# Características de SCAL6 Pro – Resumen

Por Sandy McCauley Traducción por Omayra Duarte

27 de octubre de 2023

Tenga en cuenta que SCAL6 y SCAL6 Pro normales tienen las mismas características con la excepción de los elementos a continuación. En otras palabras, ingresas texto de la misma manera. Trazas imágenes de la misma manera. Usas el panel de capas de la misma manera... y así sucesivamente. La versión Pro tiene las siguientes capacidades adicionales que se encuentran en las listas del menú o en la propia ventana de corte.

Debido a que la mayoría de las diferencias se aplican a cortadoras que pueden comunicarse directamente con SCAL6, se indica en verde qué funciones no harían una diferencia para quienes poseen una Cricut o Brother SNC).

#### • **Capacidad para cortar más de 72 pulgadas (No aplicable a Cricut o Brother SNC)**

Éste debería explicarse por sí mismo.

## • **Control de orden de corte (No aplicable a Cricut o Brother SNC)**

Esta característica no solo permite controlar el orden de corte por distancia desde el origen (más cercano o lejano) sino también de arriba hacia abajo (o de abajo hacia arriba) orden de las capas en el **Panel de Capas**. Además, hay una configuración para controlar el orden basado en minimizar el movimiento del rodillo del cortador a una distancia establecida por el usuario. Una simulación de video en esta nueva ventana de **Orden de Corte** permite ver una vista previa de la orden de corte para su verificación.

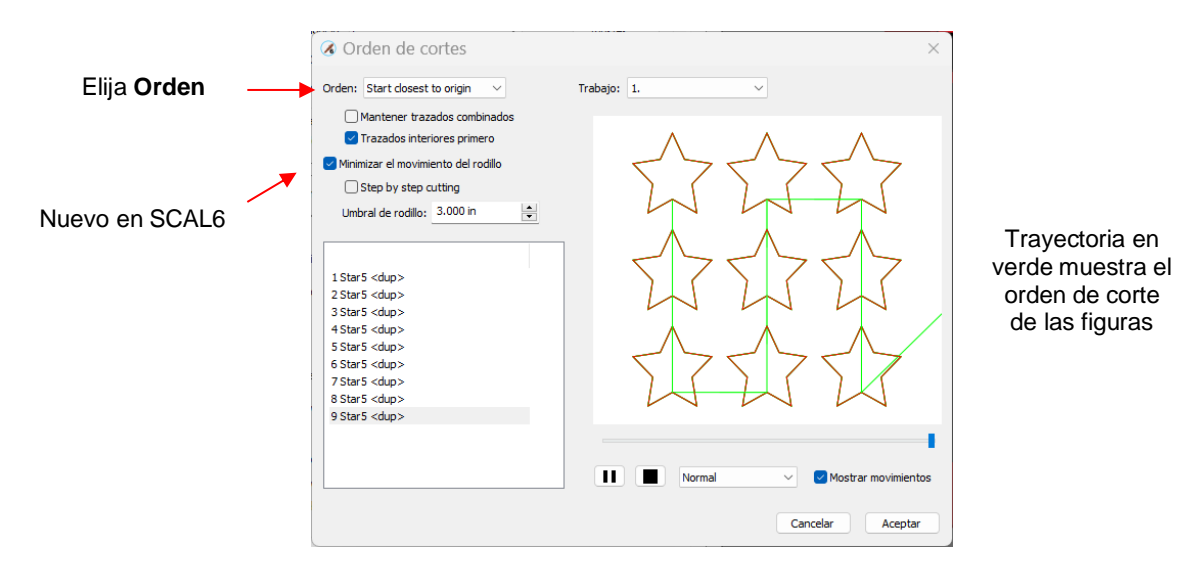

 La nueva opción **Cortando paso a paso,** restringirá el corte al valor **Límite del rodillo** hasta el punto de detener el corte en una figura hasta que se completen todos los caminos dentro de ese límite umbral. Entonces los recortes inconclusos se reanudarán dentro de la siguiente región del umbral.

Si el origen de la cortadora está en la parte superior: todo lo violeta se cortará primero, seguido del verde, luego el azul y finalmente el rojo

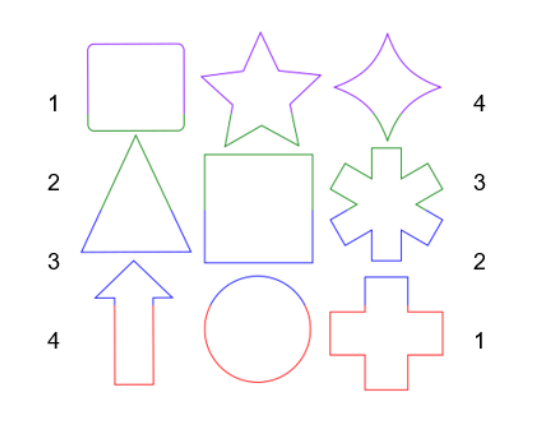

Si el origen de la cortadora está en la parte inferior: todo lo rojo se cortará primero, seguido del azul, luego el verde y finalmente el violeta

## • **Configuración de corte por capas (No aplicable a Cricut or Brother SNC)**

Esta característica nos permite asignar ajustes **Preestablecidos** a capas individuales en el **Panel de capas** y luego elegir dentro de la ventana **Configuración de corte** qué capas cortar. Si bien SCAL6 regular ahora ofrece una fuerza de **Marcar** separada para seleccionar, la configuración de corte por capa permite que se diferencien configuraciones adicionales, como **Velocidad** y **Varios Cortes**. Dos aplicaciones prácticas son:

- Cortar pegatinas adhesivas en las que solo se desea un corte de la pegatina como tal, pero luego se desea cortar completamente la hoja adhesiva entre repeticiones.
- Cortar un material grueso o denso, por lo que es posible que desee cortar las dos primeras pasadas con una presión baja, seguidas de una presión más fuerte para las últimas capas.

## • **Limpieza (Deshierbe) – agregue cuadros de deshierbe y líneas de cortes internas**

La ventana **Limpieza** en la versión pro permite agregar un rectángulo externo (desplazado tanto como desee), así como líneas de corte internas de muchas maneras diferentes:

Limpieza borde simple:

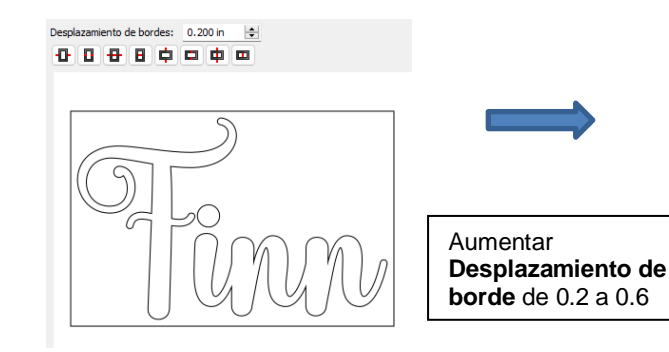

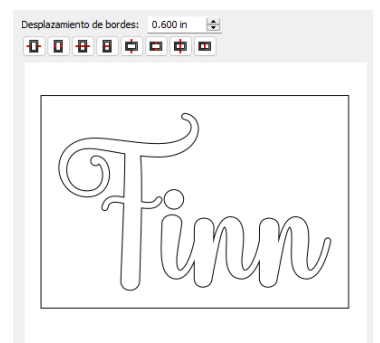

Líneas internas:

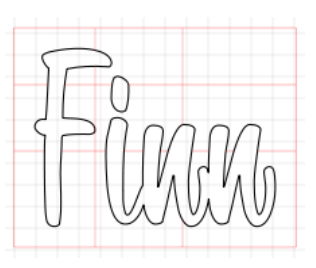

#### Especificar filas y columnas:

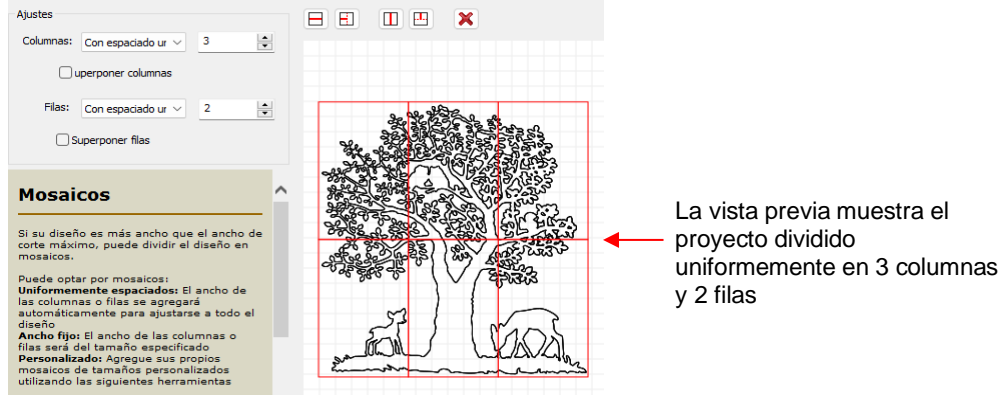

O puedes agregar líneas personalizadas donde prefieras:

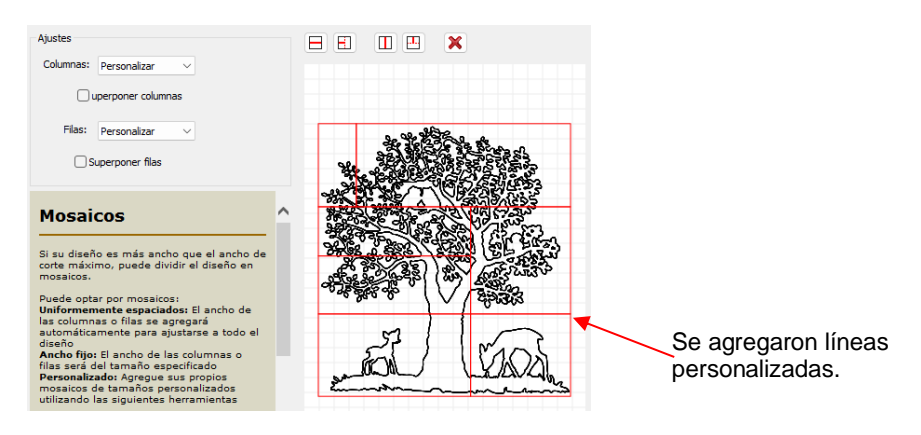

#### • **Corte duplicado (Extras) – configuración de una cuadrícula de repeticiones en la Ventana de corte (No aplicable a Cricut or Brother SNC)**

En SCAL regular y Pro puedes usar **Editar>Duplicar** para crear una cuadrícula de repeticiones. En la versión Pro, sin embargo, tienes la opción adicional de esperar hasta estar en la ventana de corte para hacerlo:

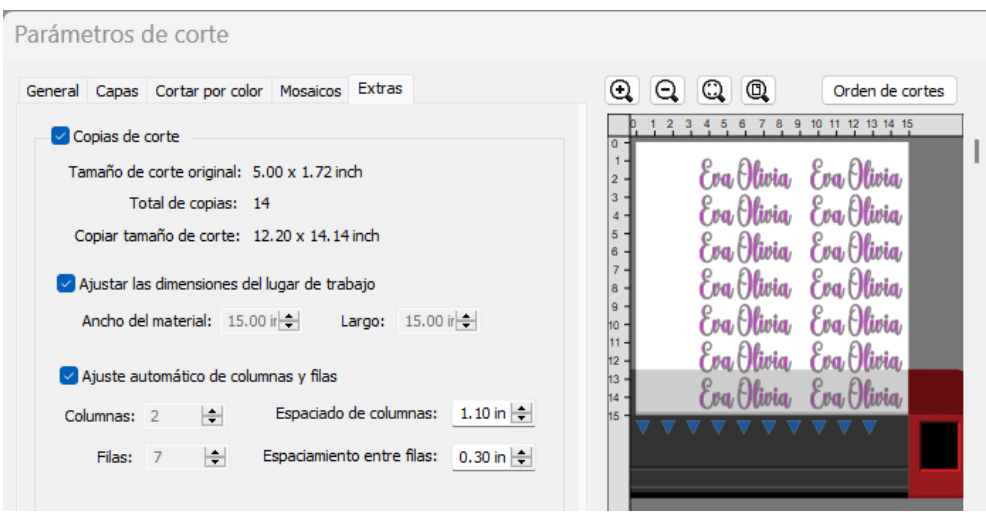

Tenga en cuenta que usted puede ingresar dimensiones de su material que no sean las mismas que las del tapete virtual en la pantalla y hacer que el programa se complete automáticamente para ajustarse a esas dimensiones. También usted puede cambiar las columnas y filas de repeticiones y el espaciado de las repeticiones.

### • **Cortar por color (No aplicable a Cricut o Brother SNC)**

Esta opción ofrece dos capacidades:

- Active y desactive los colores a cortar sin la necesidad de ocultar capas en el **Panel de capas** o preseleccionar figuras para cortar. De hecho, ni siquiera es necesario desagrupar grupos de colores mixtos.
- Corte todos los colores a la vez o haga que la cortadora haga una pausa entre colores, permitiendo así el cambio de materiales.

Usted también puede desactivar los colores que no desea cortar. Y puede optar saltar un color si se le presenta un color que usted decide no cortar.

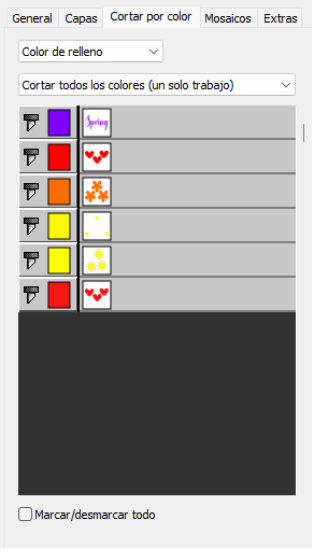

## • **Opciones de acción final – donde el cabezal de corte se mueve al final de un corte (No aplicable a Cricut o Brother SNC)**

- **Finalizar acción** controla lo que sucede al finalizar el corte. Hay tres opciones:
	- **Retroceder al Origen:** configuración predeterminada en la que el cabezal vuelve al origen establecido antes de que comenzara el corte (esta es la única forma en que funciona en la versión normal de SCAL)
	- **Avanzar Cantidad:** Cuando se selecciona esta opción, el cabezal se mueve hasta el final del corte, hacia el lado derecho, y luego avanza el tapete o el material enrollado hacia adelante según el valor que usted entre en la nueva ventana:

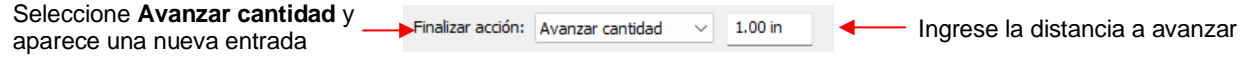

• **No hacer ninguna acción:** el cabezal se detiene en el lugar donde terminó de cortar

#### • **Alineación de capas de color (No aplicable a Cricut or Brother SNC)**

En aplicaciones de vinil, puede resultar complicado alinear los distintos colores después del corte. Para facilitar el trabajo, se pueden agregar pequeñas figuras de registro de alineación al diseño y cortarlas con cada color de vinil. Para que luego puedan alinearse al colocar los cortes en capas. En el siguiente diagrama, los triángulos azules se pueden asignar como **Alineación de capa de color**. Luego, cuando utilices la función **Cortar por color**, estos triángulos también se cortarán cada vez.

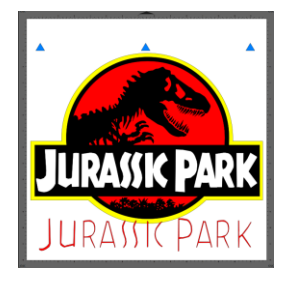

## • **Extrusión 3D – un método de sombreado que parece tridimensional**

Algunos ejemplos (se muestran más en el manual del usuario):

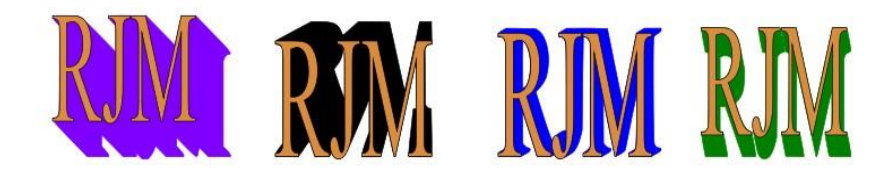

#### • **Generador de códigos de barras**

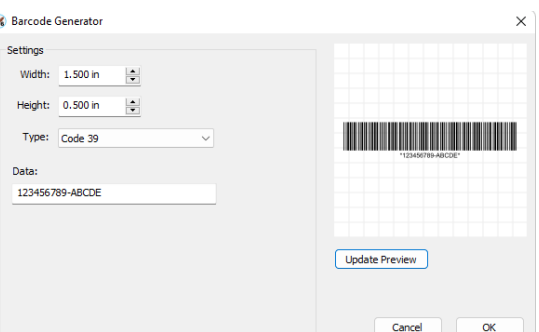

## • **Importación de archivos DXF y PLT**

Este debería explicarse por sí solo.

## • **Exportar archivos como PLT**

Éste debería explicarse por sí mismo. Tenga en cuenta que en algunas de las ventanas de **Configuración de corte** para cortadoras con funcionalidad flash USB (como cortadoras Skycut, StarCraft SOLO y Siser), guardar como PLT está presente en la versión normal de SCAL.

# • **Corte de contornos con cortadoras estadounidenses (y otros) (No aplicable a Cricut or Brother SNC)**

La mayoría de las marcas de cortadoras tienen habilitado el corte de contorno completo (también conocido como Print-and-Cut) en la versión normal de SCAL. Por alguna razón, se requiere SCAL6 Pro para cortar contornos si la marca del cortador es US Cutter o algunas otras marcas. La forma de comprobar si su cortadora tiene la capacidad de Imprimir y Cortar en la versión normal es abrir la ventana **Configuración de Corte** y buscar el botón **Imprimir+Cortar** en la esquina inferior izquierda de esa ventana. Por ejemplo

La cortadora Skycut tiene Imprimir+Cortar en SCAL6 regular:

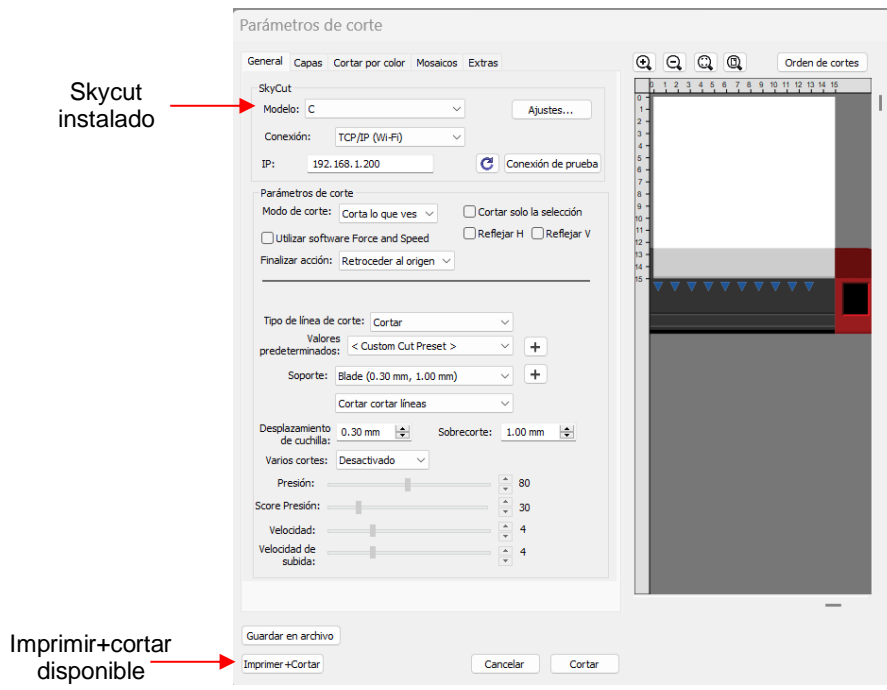

Pero la Titan3 (hecha por US Cutter) no tiene esa opción:

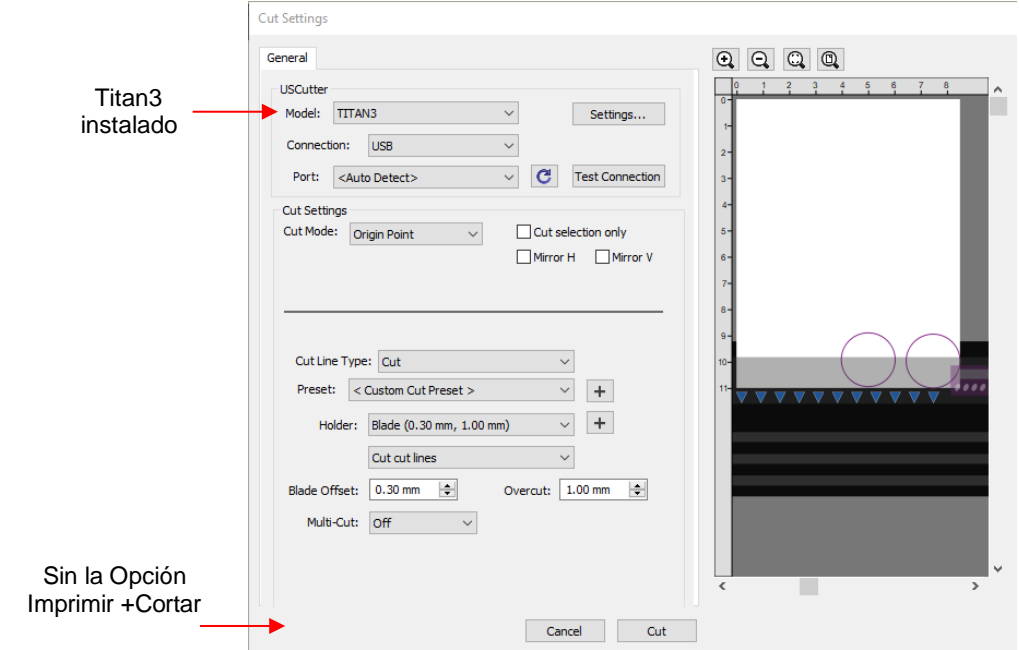